# Annexe 2 : Programmer (Ti82 et plus)

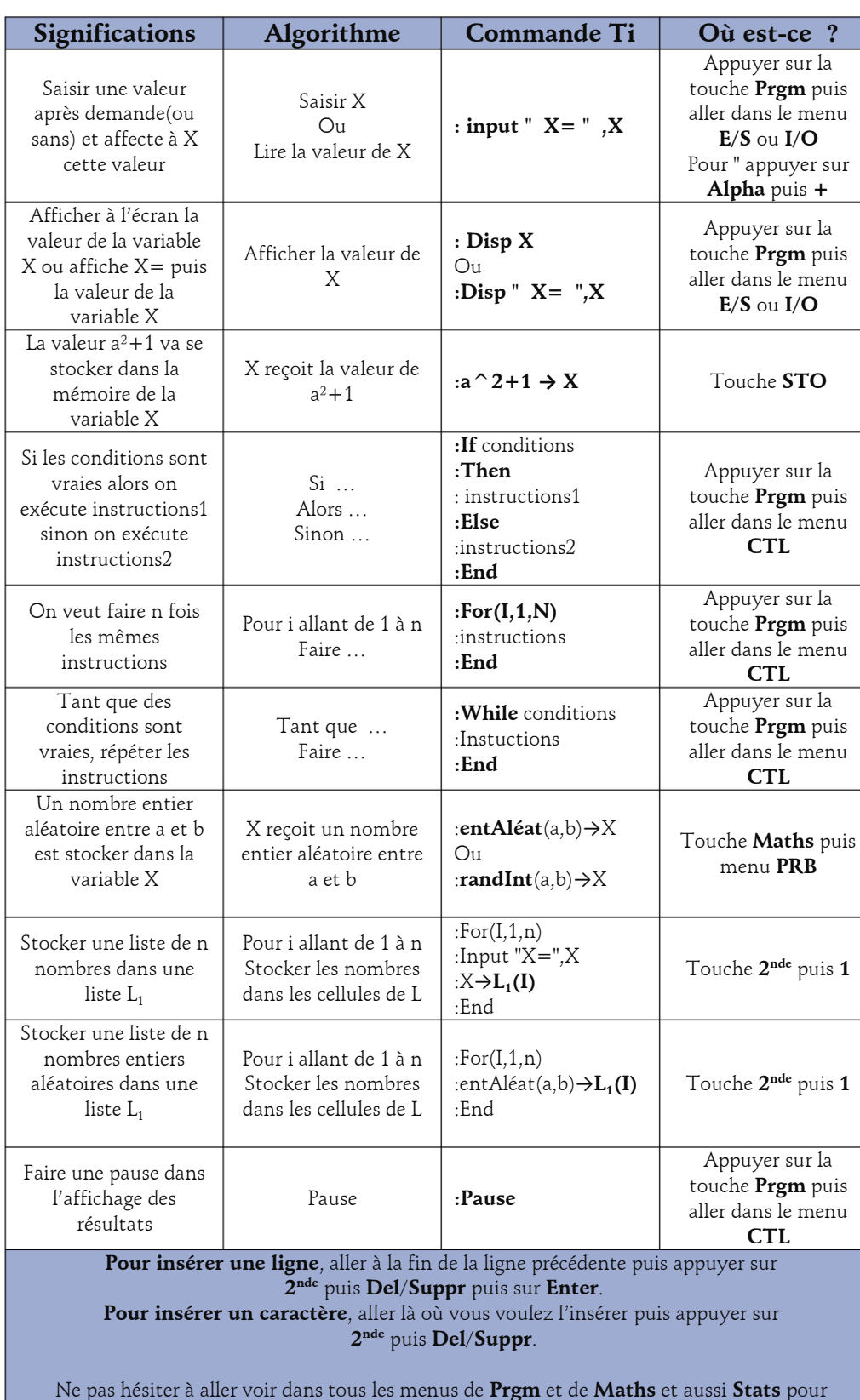

découvrir toutes les possibilités que vous offre votre calculatrice.

### Les lettres

La touche **Alpha** permet de taper des lettres ainsi que le symbole " pour les instructions input et disp

#### Les symboles

La touche **Tests** (Touche **2 nde** puis **Maths**) permet d'accéder aux symboles de comparaison **=**, ≠, ≤ puis ≥

### Effacer un programme

La touche **Meme** (Touche **2 nde** puis **+**) puis le menu **2 :Efface** puis le menu **7 :Prgm** permet d'effacer des programmes dont on ne se sert plus.

## Créer un programme

Touche **Prgm** puis **Nouv** puis touche **Enter**. On tape le nom du programme puis touche **Enter** et ensuite on peut taper le code du programme

## Modifier ou terminer un programme

Touche **Prgm** puis menu **Edit** puis touche **Enter**. On choisit le programme à modifier dans la liste puis touche **Enter**.

## Exécuter un programme existant

Touche **Prgm** puis menu **Exec** puis touche **Enter**. On choisit le programme à exécuter dans la liste puis touche **Enter**.